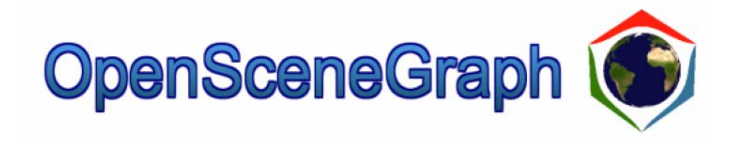

### 2008년 여름 박경신

# **Setup OSG Libraries**

### ■ Download OSG 2.4.0

- ftp dis.dankook.ac.kr/OSG
- login: dis
- passwd: mm12345
- Unzip at C drive
- **□** Set environment variables
	- Go to Control panel -> System icon -> Advanced tab -> Environment variables
	- Add "C:\OSG-2.4.0\bin;C:\OSG-2.4.0\bin\osgplugins-2.4.0" for System's "Path" variable
	- Create a new variable called "OSG\_FILE\_PATH" and set the value "C:\OSG-2.4.0\OpenSceneGraph-Data" for the variable
- Open a command window and run "osgviewer cow.osg"

# **Runing osgviewer**

#### **□** osgviewer cow.osg

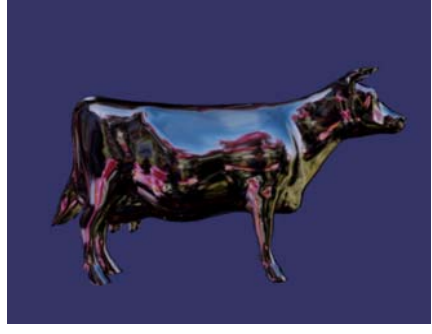

**□** osgviewer --help

osgviewer --clear-color  $1.0, 1.0, 1.0, 1.0$  cow.osg

**□** osgviewer --image osg256.png

# **Environment Variables**

- $\Box$  Two environment variables often used for OSG applications including **osgviewer**
- File Search Path
	- **OSG\_FILE\_PATH** 
		- □ Specifies the search path OSG uses when loading image and model files
		- If a data file is not in the current directory, OSG finds and loads it from the directory path specified in OSG\_FILE\_PATH
- Debug Message Display
	- **OSG\_NOTIFY\_LEVEL** 
		- Can show large amount of debugging information to std::cout
		- **□ OSG\_NOTIFY\_LEVEL controls how much debugging information OSG** displays
		- □ The values can be one of the ALWAYS (least verbose), FATAL, WARN, NOTICE, INFO, DEBUG\_INFO, DEBUG\_FP (most verbose)

# **Playing with osgviewer**

Statistics Display – 's' key in osgviewer

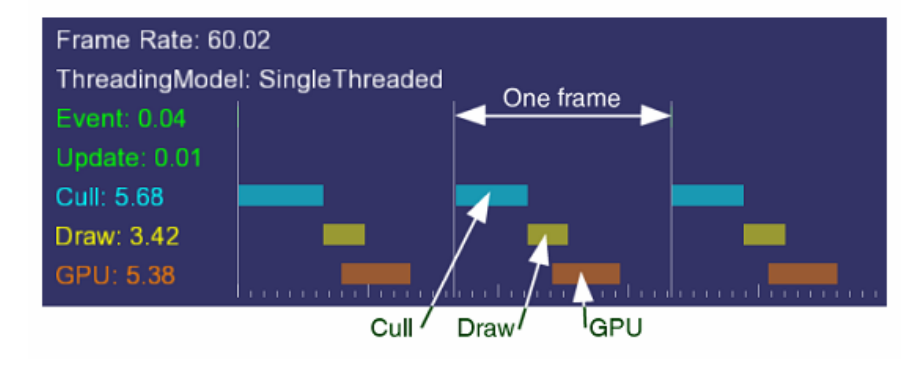

### **Scene Graphs**

- A hierarchical tree data structure
- Organizes spatial data for efficient rendering
- □ Following picture shows an abstract scene graph consisting of terrain, a cow, and a truck

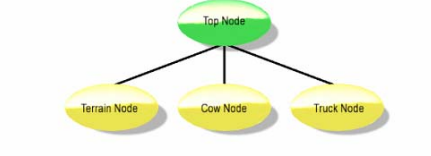

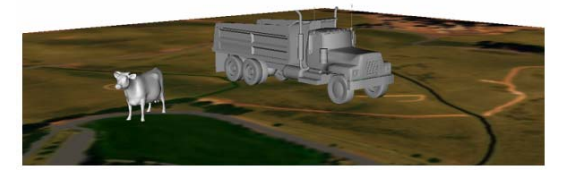

### **Scene Graphs**

- **□** Scene graph tree is head by a top-level root node
- $\Box$  Right under the root node, group nodes organize geometry and the rendering state that controls their appearance
- Root and group nodes can have zero or more children
- $\Box$  Leaf nodes contain the actual geometry

# **Scene Graphs**

- □ Think of a 3D scene containing a room with a table and two identical chairs
- $\Box$  Following picture shows a way of organizing this (one of the many ways)

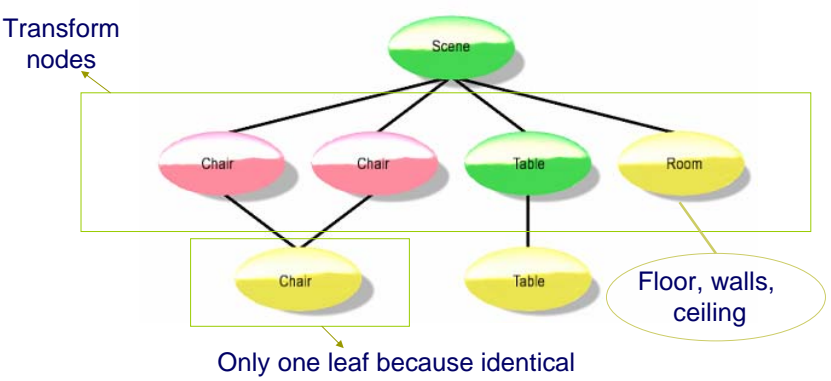

### **Scene Graph Nodes**

- **□** Scene Graphs usually a variety of different node types
	- Switch
		- □ Enable or disable their children
	- Level of detail (LOD)
		- Select children based on distance from the viewer
	- Transform
		- Modify transformation state of child geometry

# **Scene Graph Features**

- Scene Graphs provide additional features and capabilities
	- **Spatial organization** 
		- Scene graph tree structure lends to intuitive spatial organization
	- Culling
		- View frustum and occlusion culling reduces overall system overloads
	- LOD
		- **<u>n</u>** Efficient rendering at varying levels of detail
	- **Translucency** 
		- Correct and efficient translucent (non-opaque) geometry sorted by depth and rendered in back-to-front order
	- **State change minimization** 
		- **□** Scene graphs commonly sort geometry by state to minimize the state changes
	- $\blacksquare$  File I/O
		- □ Reading and writing 3D data
	- And more

## **Rendering Scene Graphs**

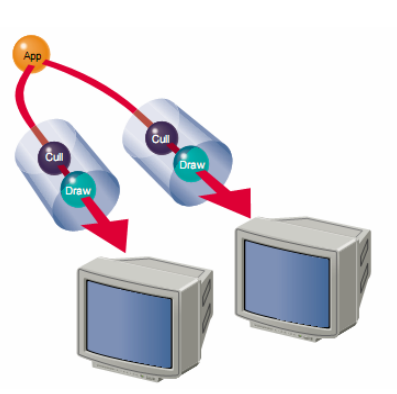

- **□** Scene graphs often supports multiple stages while rendering
- □ Update (App) traversal
	- **allows the application to modify the** scene graph
- **□** Cull traversal
	- $\blacksquare$  tests the bounding volumes of all nodes for inclusion in the scene
- **D**raw traversal
	- traverses the list of geometry created during the cull traversal and issues low-level graphics API (e.g., OpenGL) to render that geometry

## **Rendering Scene Graphs**

- □ OSG includes a fourth traversal, Event traversal
	- **processes input and other events each frame just before the** update traversal
- □ OSG scene graph traversals

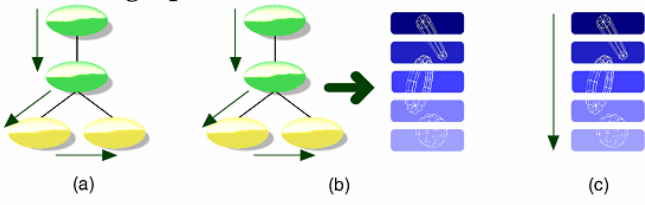

#### Figure 1-8 Scene graph traversals

Rendering a scene graph typically requires three traversals. In (a), the update traversal modifies geometry, rendering state, or node parameters to ensure the scene graph is up-to-date for the current frame. In (b), the cull traversal checks for visibility, and places geometry and state references in a new structure (called the render graph in OSG). In (c), the draw traversal traverses the render graph and issues drawing commands to the graphics hardware.

### **Rendering Scene Graphs**

- These traversals are executed once for each rendered frame
- **□** For stereo rendering and multiple display systems
	- **Update traversal is executed once per frame**
	- **Cull and draw traversals execute once per view per frame**

# **OpenSceneGraph**

- Open Source High Performance Scene Graph Toolkit
	- Written in ANSI C++, Standard Template Library (STL), and OpenGL low-level graphics API
	- **Supports view frustum culling, occlusion culling, small feature** culling
	- Level of Detail (LOD)
	- Vertex arrays, vertex buffer objects
- Supports Multi-platform
	- Windows, Mac OSX, Linux, and others
- Support multiple file formats
	- COLLADA, MAX (.3ds), Performer (.pfb), LightWave (.lwo), Alias Wavefront (.obj), OpenFlight (.flt)
- Node Kits
	- Particle system, high quality anti-aliased text, special effects framework, interactive controls

## **OSG Naming Conventions**

- Namespaces
	- osg, osgSim, osgFX
- Classes
	- **MatrixTransform, NodeVisitor, Optimizer**
- **□** Class methods
	- addDrawable(), getNumChildren(), setAttributeAndModes()
- **□** Templates
	- ref\_ptr<>, graph\_array<>, observer\_ptr<>
- **□** Statics variables and functions
	- s\_applicationUsage, s\_ArrayNames()
- Globals
	- g\_NotifyLevel, g\_readerWriter\_BMP\_Proxy

## **OSG Components**

- Core OSG
	- **provides essential scene graph and rendering capability**
	- And additional functionality that 3D graphics applications typically require
- **□ OSG NodeKits** 
	- extend the functionality of core OSG scene graph node classes to provide higher-level node types and special effects
- OSG Plugins
	- reads and writes 2D image and 3D model files
- Interoperability libraries
	- allow OSG to be integrated with other programming languages, such as Python and Lua
- $\Box$  Extensive collection of applications and examples

### **OSG Components OSG Libraries**

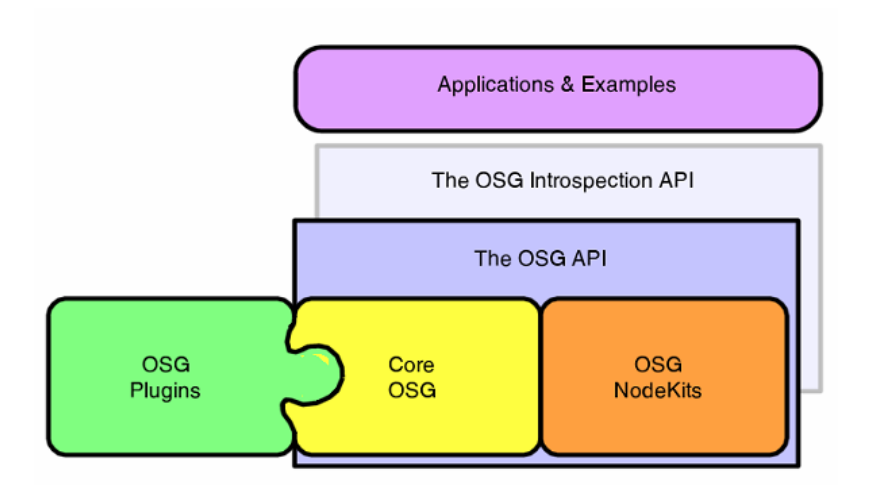

#### **□** osg library

- Contains the scene graph node classes
- Vector, matrix math, geometry, rendering specification and management
- Other classes required to build 3D applications, such as argument parsing, animation path management, and error and warning communication

#### **□** osgUtil library

**Contains classes and functions for operating on a scene graph and** its contents, gathering statistics and optimizing a scene graph, and creating the render graph

#### **□** osgDB library

**Contains classes and functions for creating and rendering 3D** databases

# **OSG Libraries**

#### **□** osgViewer library

- Contains classes that manage views into the scene
- **IF** Integrates OSG with a wide variety of windowing systems

# **OpenSceneGraph Classes**

#### **□** osg Library

- Namespace: osg
- Header files <OSG\_DIR>/include/osg
- Windows library files: osg.dll and osg.lib
- Node the base class for all nodes in the scene graph, contains methods to facilitate scene graph traversals, culling, application callbacks, state management
- Group the base class for any node that can have children
- Geode (Geometry Node) corresponds to the leaf node in OSG; has no children, but contains osg::Drawable objects that contain geometry for rendering
- LOD the LOD class displays its children based on their distance to the view point

### **OpenSceneGraph Classes**

- MatrixTransform the class contains a matrix that transforms the geometry of its children
- Switch contains a Boolean mask to enable or disable processing of its children

#### **□** Geometry classes

- Drawable the base class for storing geometric data
- Geometry act as high-level wrappers around the OpenGL vertex array functionality
- **Primitive Set the class provides high-level support for the** OpenGL vertex array drawing commands
- Vector classes (Vec2, Vec3, etc.)
- Array classes (Vec2Array, Vec3Array, etc)

# **OpenSceneGraph Classes**

#### State Management Classes

- StateSet OSG stores a collection of state values (called modes and attributes) in the StateSet class; any osg::Node in the scene graph can have StateSet associated with it
- Modes analogous to the OpenGL calls glEnable() and glDisable(); modes allow us to turn on and off features in the OpenGL fixedfunction rendering pipeline, such as lighting, blending, and fog; use osg::StateSet::setMode()
- Attributes store state parameters; use osg::StateSet::setAttribute()
- г Texture attributes and modes – use osg::StateSet::setTextureMode() and osg::StateSet::setTextureAttribute()

#### ■ And many more

## **OpenSceneGraph Libraries**

#### **□** osgUtil Library

- Namespace: osgUtil
- Header files <OSG\_DIR>/include/osgUtil
- Windows library files: osgUtil.dll and osgUtil.lib
- **Intersection** 
	- Intersector, IntersectionVisitor, LineSegmentIntersector, PolytopeIntersector, PlaneIntersector
- **Optimization** 
	- Optimizer, Statistics and StatesVisitor
- Geometry Manipulation
	- Simplifier, Tessellator, DelaunaryTrianglator, TriStripVisitor, SmoothingVisitor, Texture map generation

# **OpenSceneGraph Libraries**

#### **□** osgDB Library

- Namespace: osgDB
- Header files <OSG\_DIR>/include/osgDB
- Windows library files: osgDB.dll and osgDB.lib

#### **□** osgViewer Library

- Namespace: osgViewer
- Header files <OSG\_DIR>/include/osgViewer
- Windows library files: osgViewer.dll and osgViewer.lib

## **Compiling OSG Applications**

- Use Visual Studio 2005 (install service pack 1)
- Add the following path to the Additional Include **Directories** 
	- $\Box$  C:\OSG-2.4.0\include
	- Similarly, set the linker directory to the following
	- $\blacksquare$  C:\OSG-2.4.0\lib
- And add the libraries to the input option of the linker setting
	- Release Mode: osgViewer.lib osgDB.lib osgUtil.lib osg.lib OpenThreads.lib opengl32.lib glu32.lib
	- Debug Mode: osgViewerd.lib osgDBd.lib osgUtild.lib osgd.lib OpenThreadsd.lib opengl32.lib glu32.lib